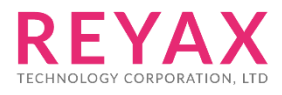

22-Aug-2021 56302E31

# **RYBG21x AT COMMAND**

# **適用型號**

- 1. RYBG210。
- 2. RYBG211。

# APP UUID

4880c12c-fdcb-4077-8920-a450d7f9b907

# AT Command Set

AT Command 最後結尾都需要加入 Enter (0x0D 0x0A) 所有指令必須等到模組回覆後(例如+OK) 才能繼續執行下一個指令

## 1. AT 測試模組回應

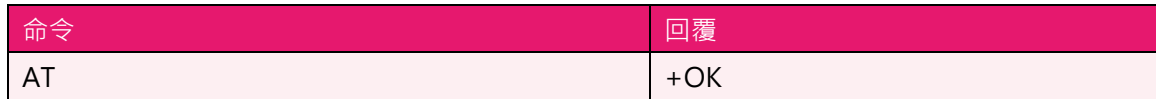

# 2. SW RESET

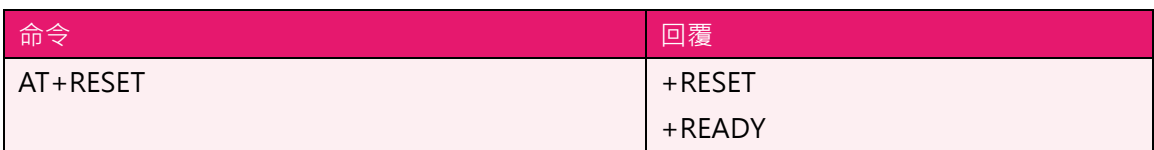

# 3. AT+IPR 設定UART介面 Baud rate

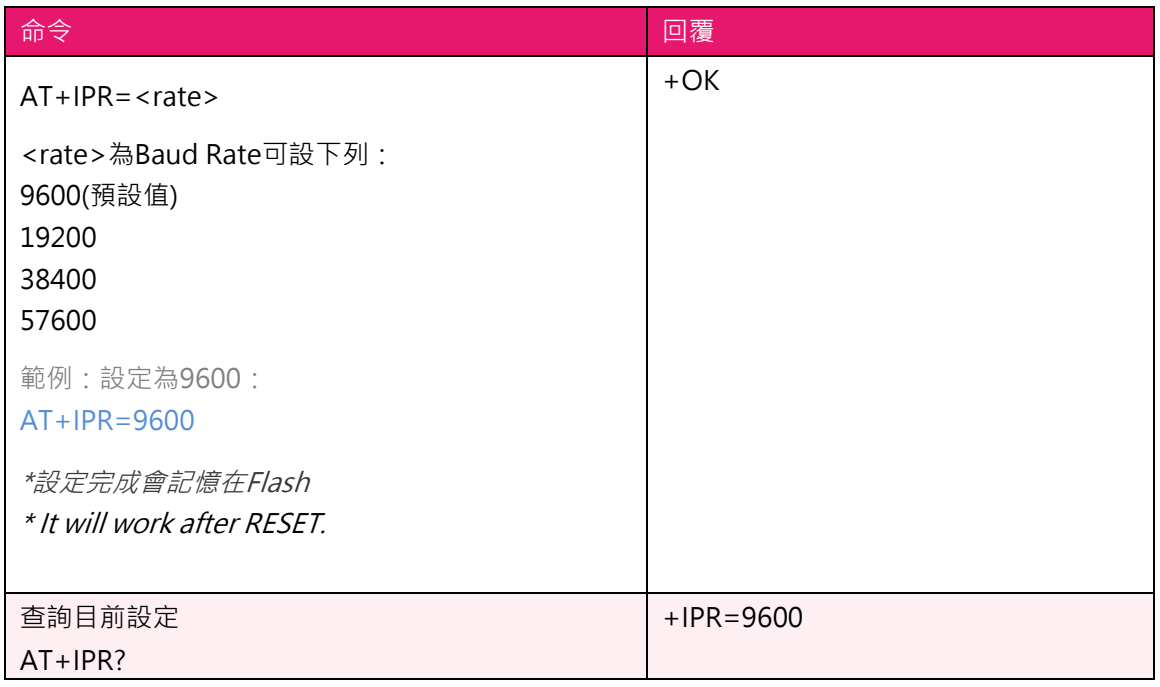

## 4. AT+ADDR? 讀取MAC address

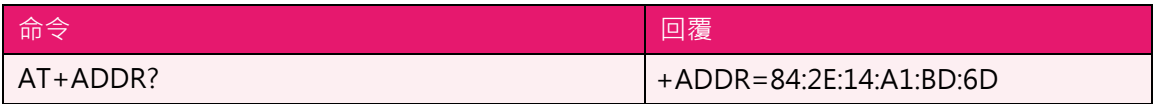

#### 5. AT+NAME 修改廣播名稱

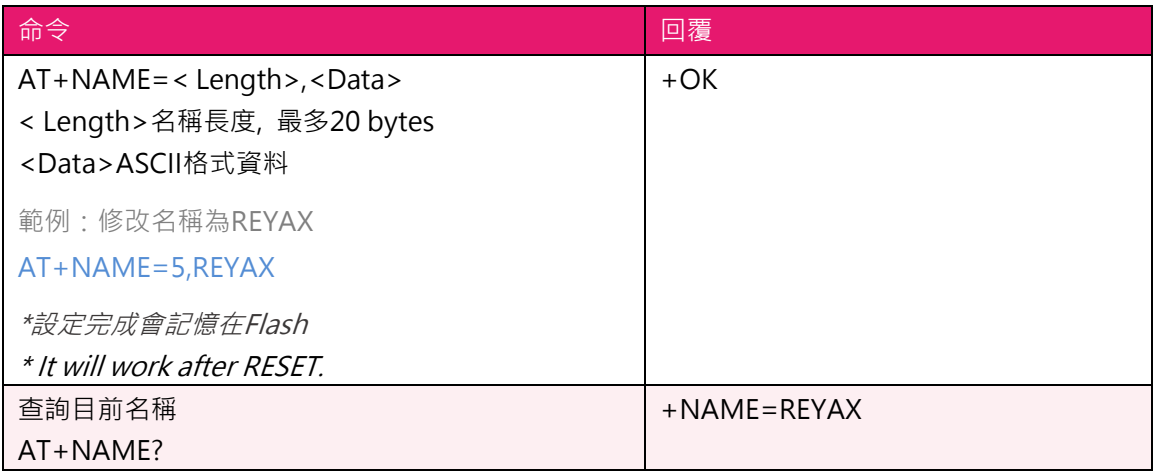

6. AT+SEND 傳送資料到指定連線

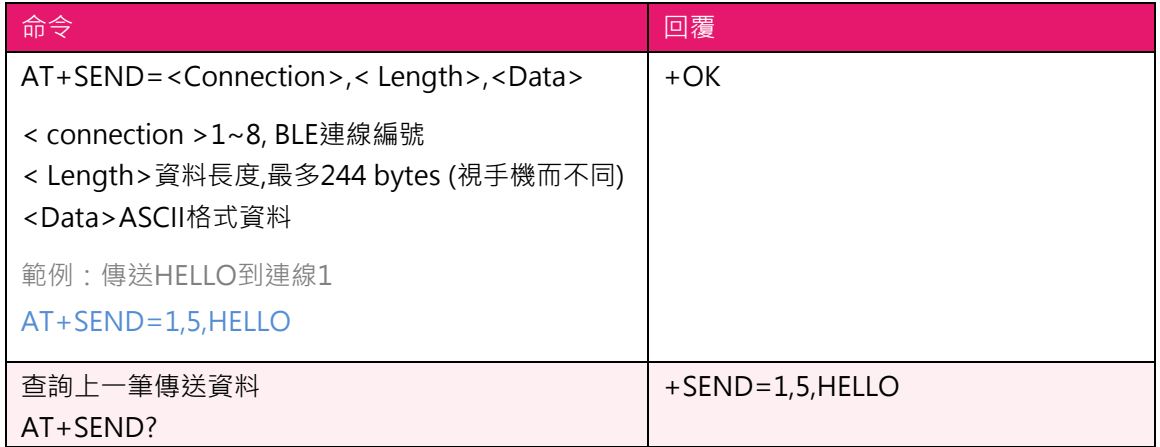

7. +RCV 收到資料

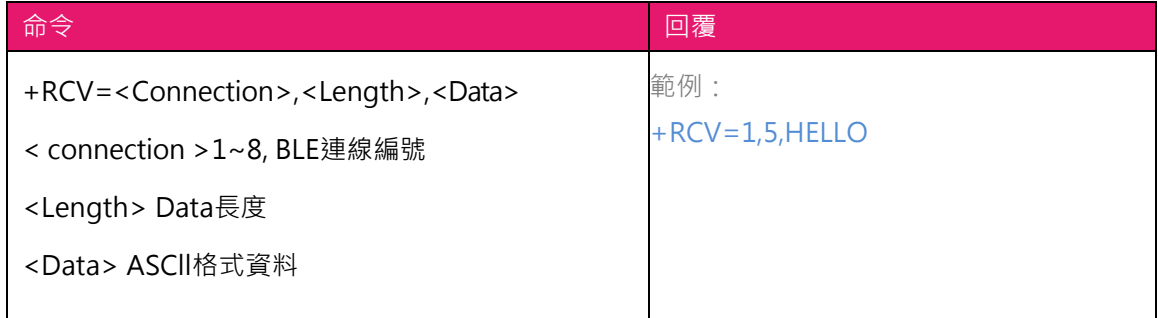

**8.** AT+CRFOP 設定藍芽模組廣播發射功率

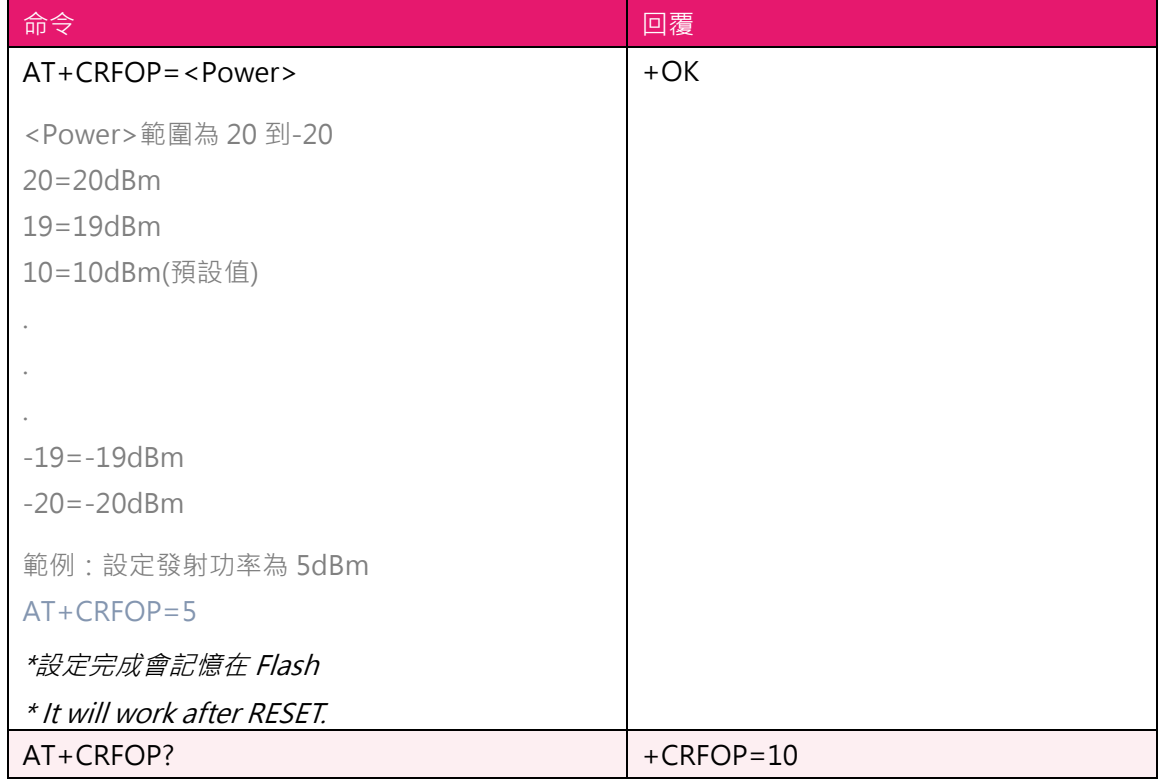

# 9. **AT+CNE** 設定是否可被其他藍芽裝置連接

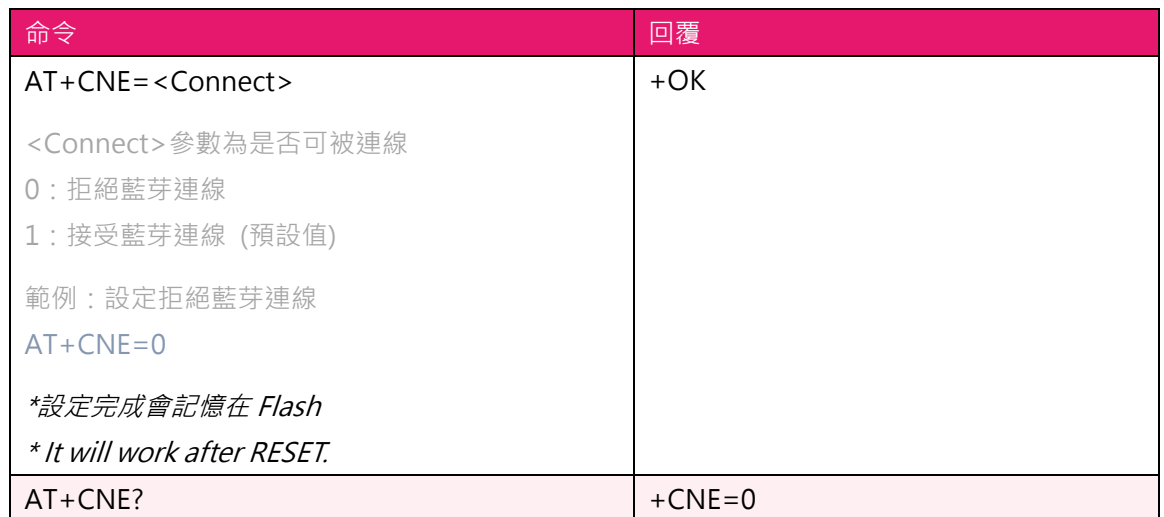

#### **10. AT+PERIOD** 設定藍芽廣播週期

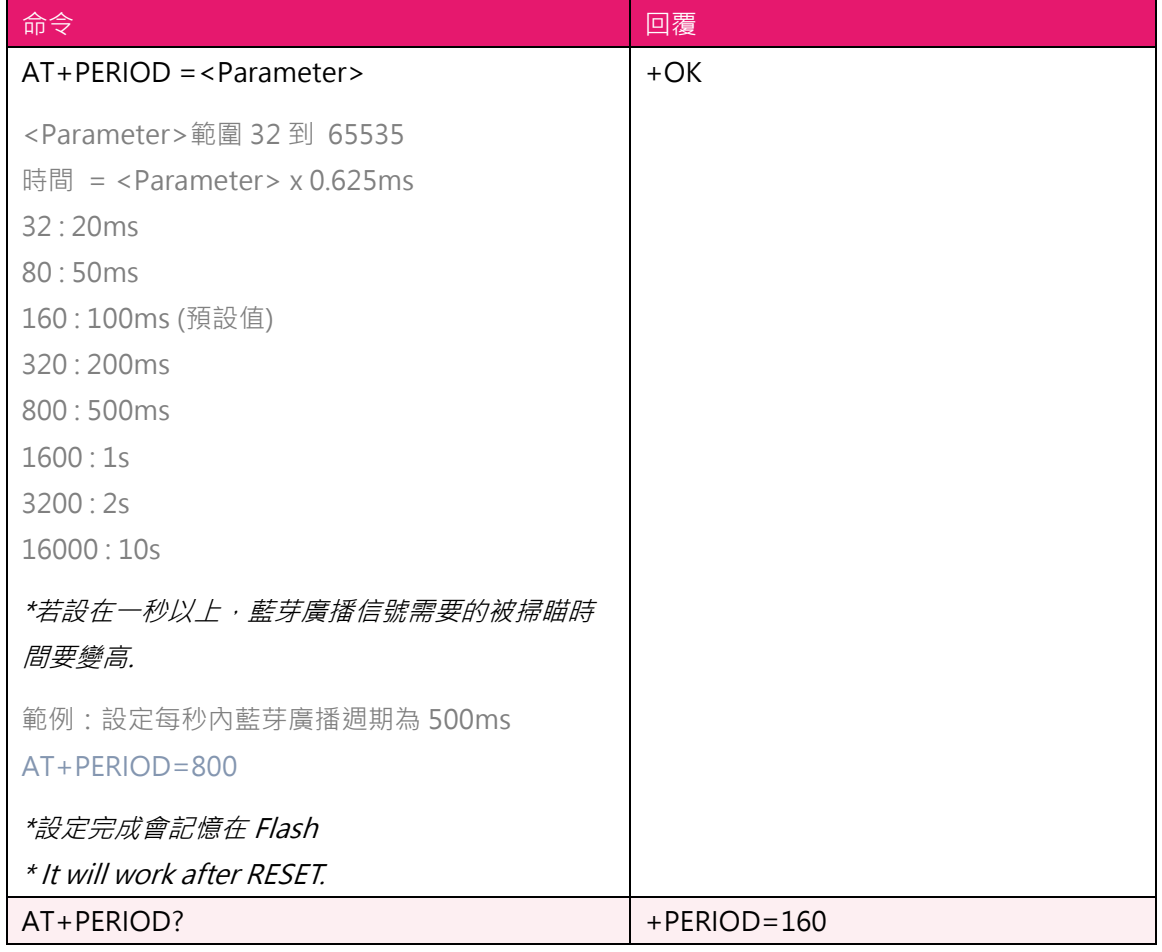

# **11. AT+CFUN** 設定藍芽廣播開關

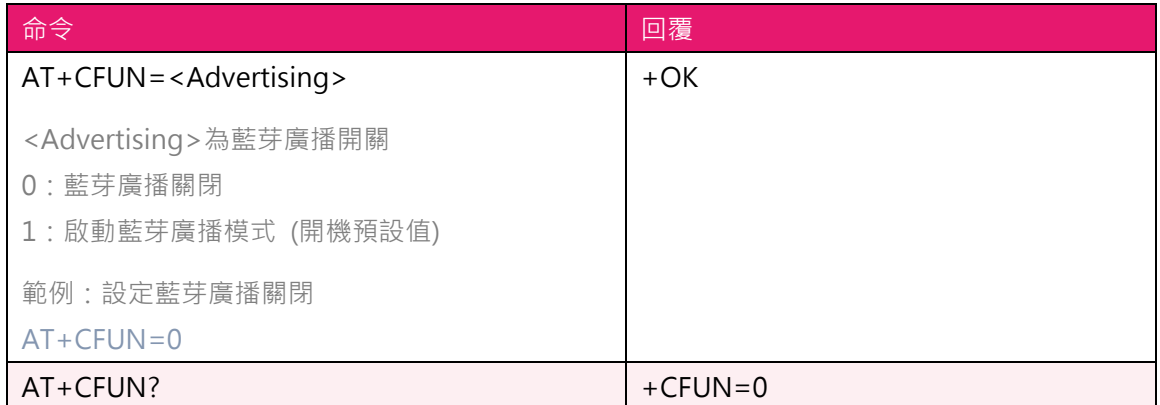

#### **12. AT+SCAN** 主機掃描附近的從機

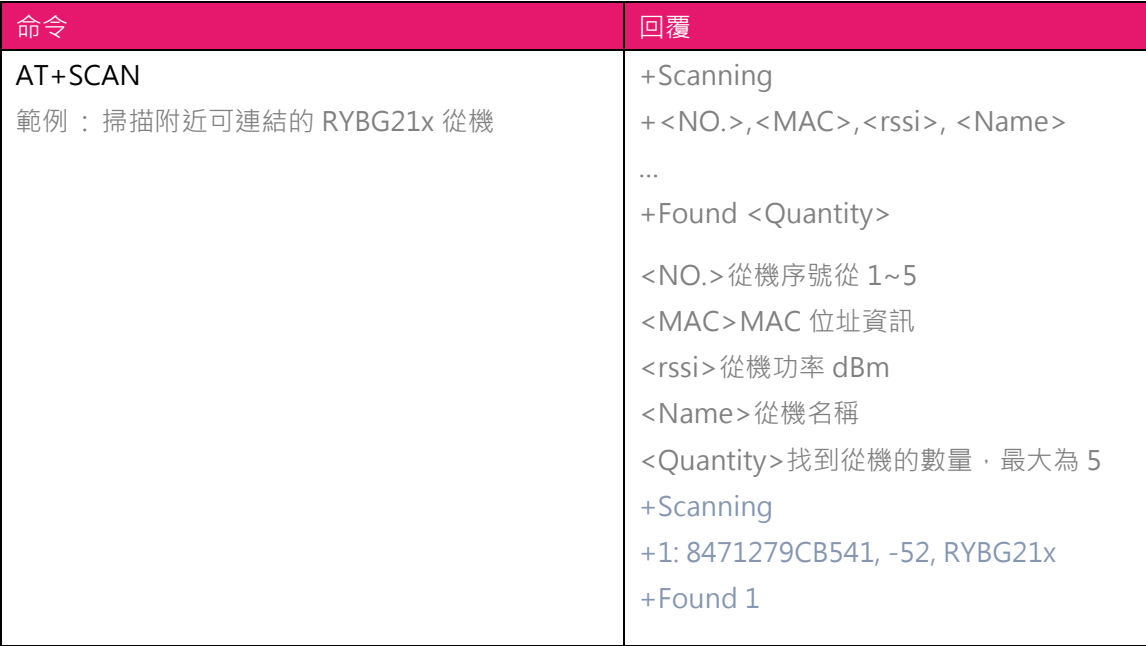

#### **13. AT+CON** 主機以MAC位址連接從機

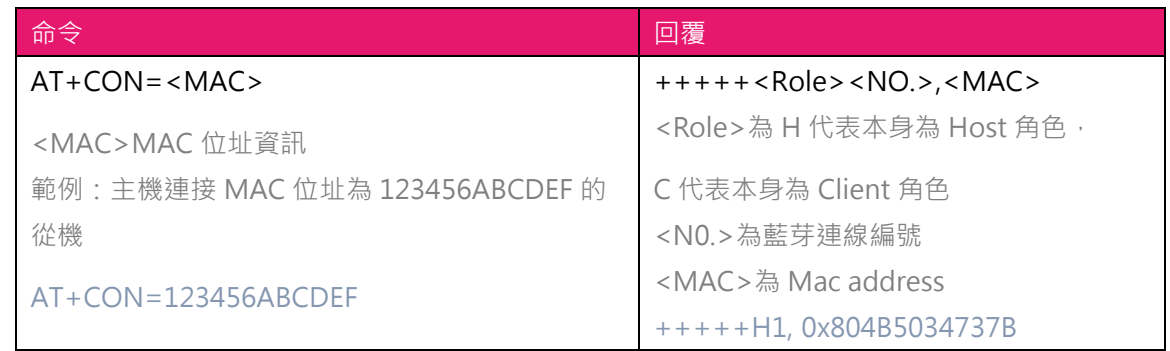

## **14. AT+CONT** 主機以AT+SCAN序號連接從機

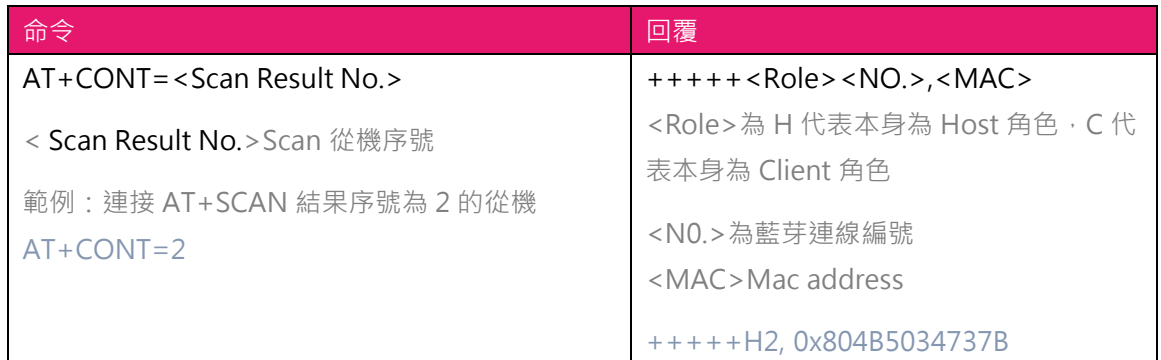

#### **15. AT+DCON** 主動中斷連線

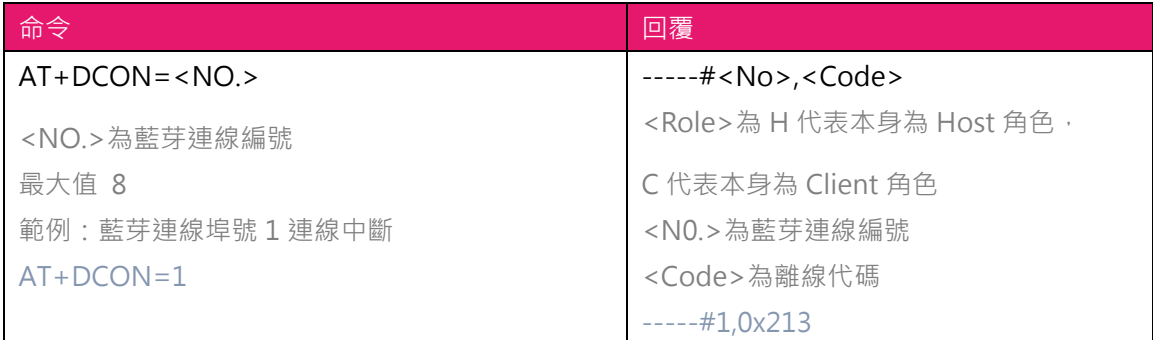

#### **16. AT+CONNECT?** 詢問連線狀態

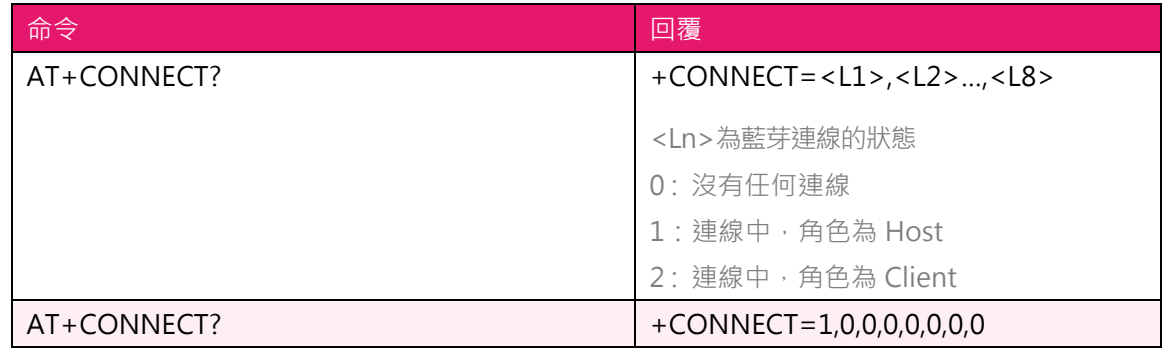

# **17. AT+CSCS 資料輸入使用 ASCII 碼**

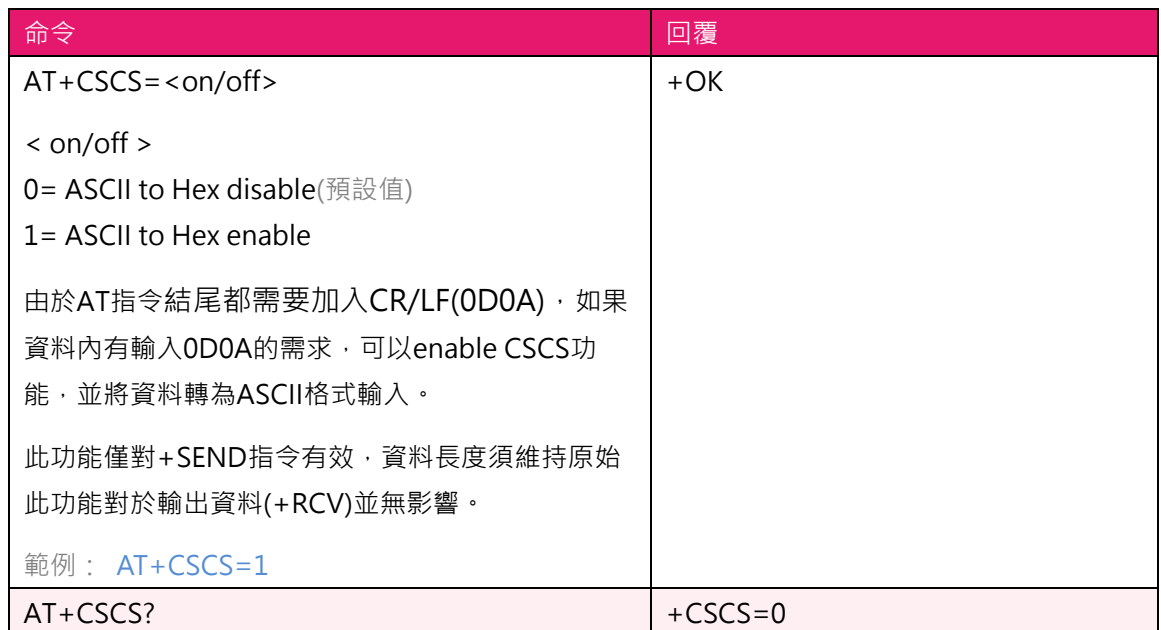

#### **18.** AT+MODE 關閉 UART 介面

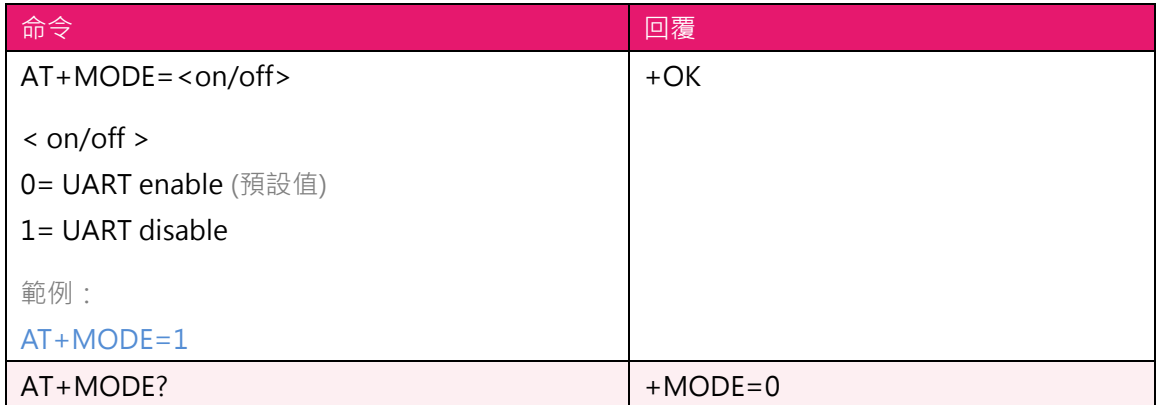

#### 19. AT+DINFO 修改本機藍芽裝置資訊

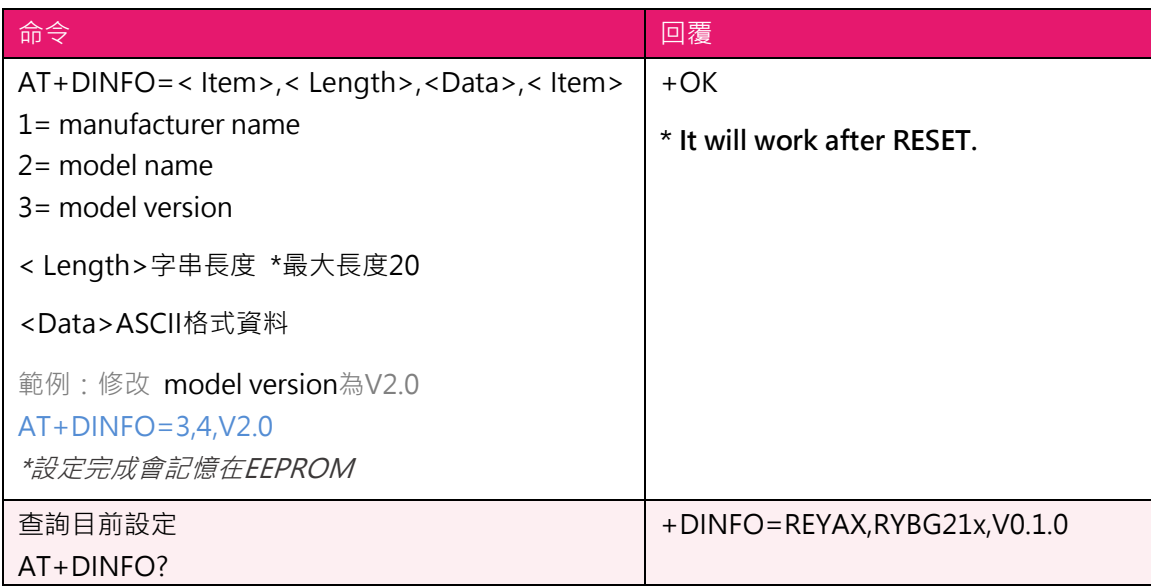

#### **20. AT+VER? 讀取 FW 版本資訊**

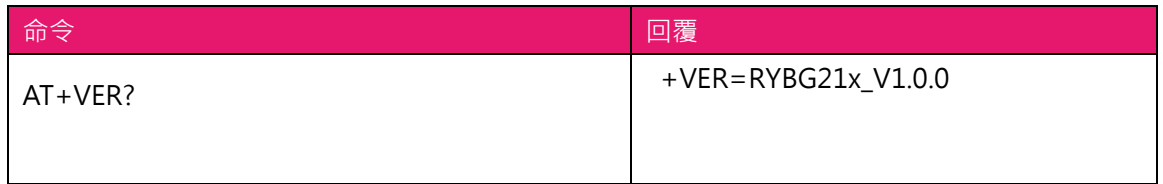

## 21. 其他回覆訊息

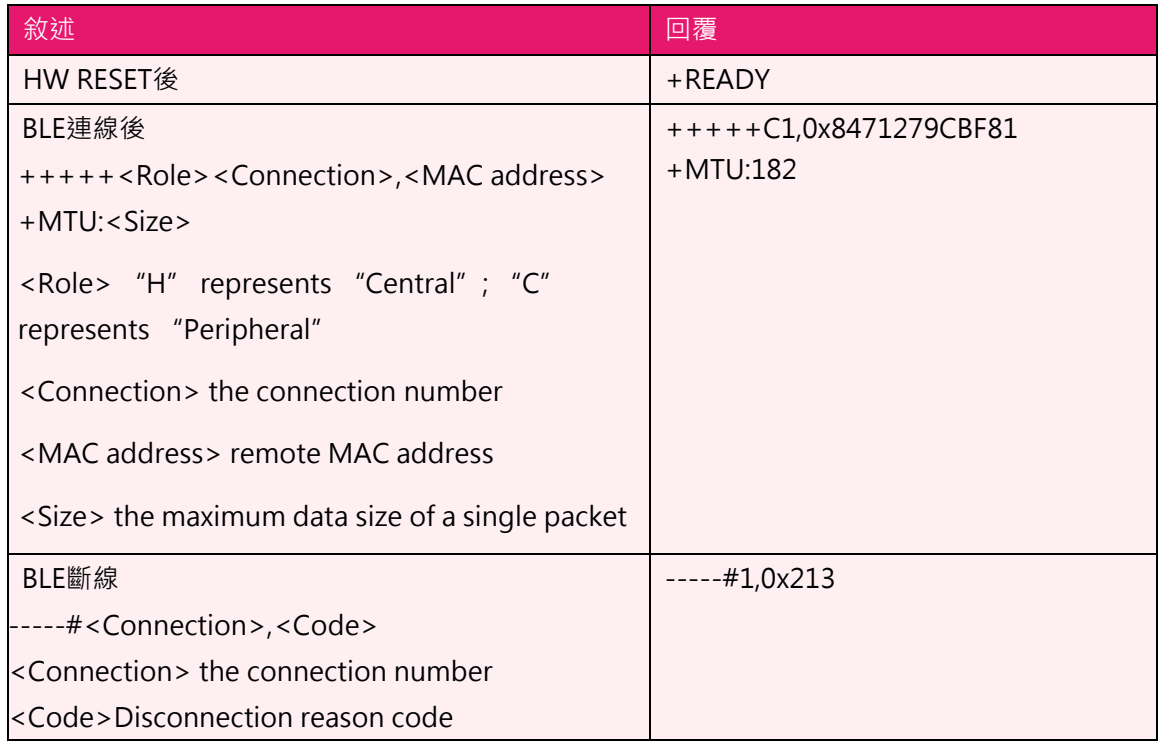

# 22. 錯誤訊息代碼

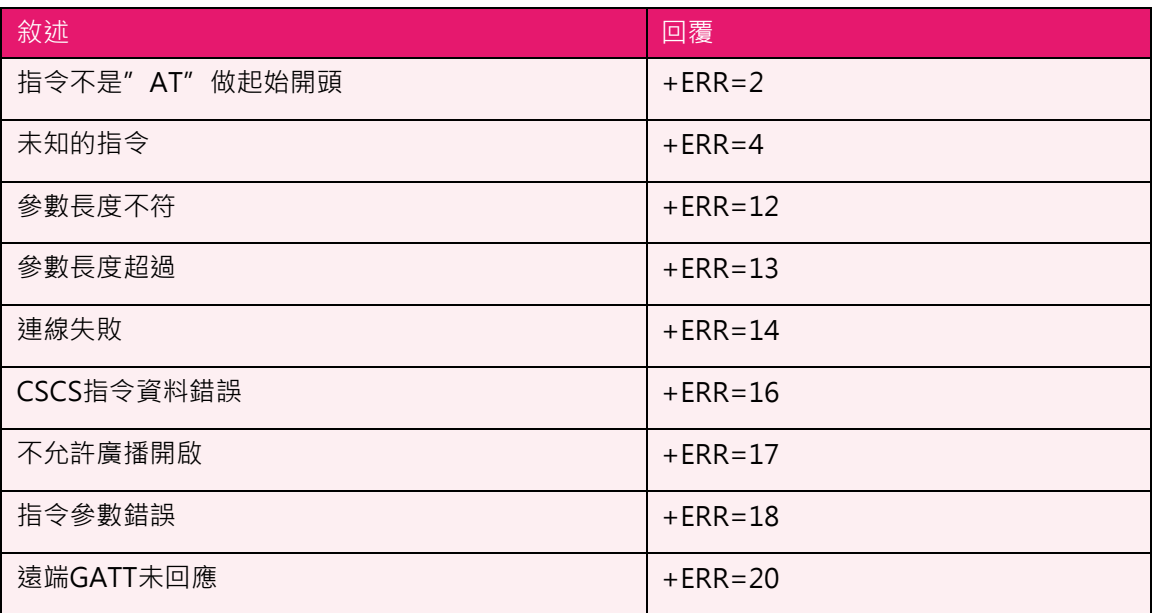

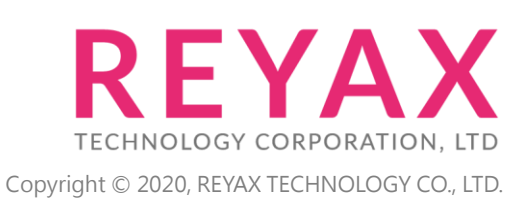

**Taiwan:** [sales@reyax.com](mailto:sales@reyax.com) **China:** [sales@reyax.com.cn](mailto:sales@reyax.com.cn) *[http://reyax.com](http://reyax.com/)*